## **Wirtschaftsinformatik 1**

Bernd Blümel, Christian Bockermann, Volker Klingspor, Marco Kuhnke, Christian Metzger

Hochschule Bochum

Sommersemester 2022

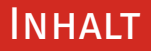

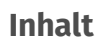

### 1 [Wiederholung](#page-2-0)

#### 2 [Ausflug in die Botanik](#page-27-0)

### <span id="page-2-0"></span>**WIEDERHOLUNG**

**Hochschule Bochum** Bochum University of Applied Sciences

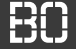

#### **Was haben wir zuletzt gemacht?**

- Aufruf eigener Funktionen
- Ereignisprozeduren
- Zugriff auf Tabellen-Zellen
- While-Schleife

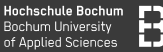

#### **Definition eigener Funktionen**

VBA Funktion, z.B. in Modul1:

```
Function umsatzsteuer(betrag As Double) As
                           Double
 umsatzsteuer = (betrag / 1.19) * 0.19End Function
```
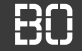

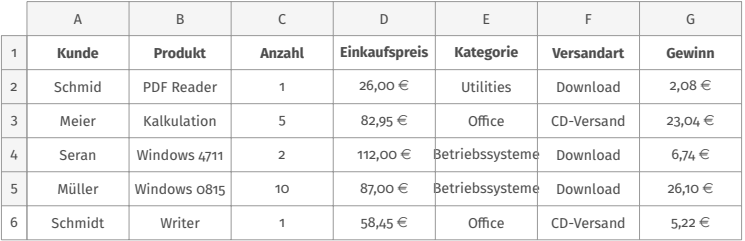

- Gewinn pro Zeile ausrechnen
- Gewinn abhängig von Einkaufspreis, Anzahl und Kategorie
- Marge Kategorie *Betriebssysteme: 3%*, *Oce: 5%*, sonst *8%*
- Bei CD-Versand: pauschal 2,30  $\in$  zusätzlicher Gewinn

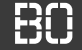

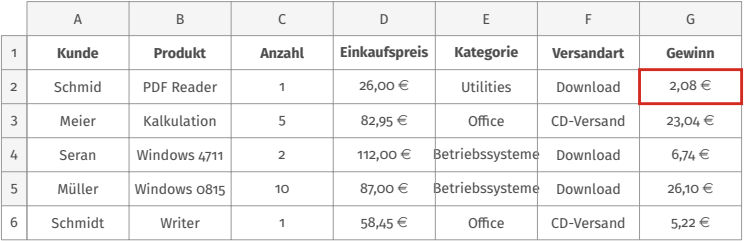

- Gewinn pro Zeile ausrechnen
- Gewinn abhängig von Einkaufspreis, Anzahl und Kategorie
- Marge Kategorie *Betriebssysteme: 3%*, *Oce: 5%*, sonst *8%*
- Bei CD-Versand: pauschal 2,30  $\in$  zusätzlicher Gewinn

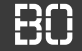

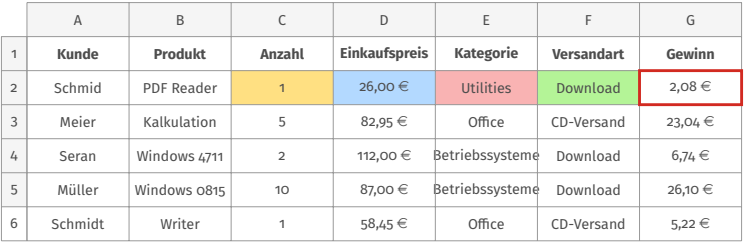

- Gewinn pro Zeile ausrechnen
- Gewinn abhängig von Einkaufspreis, Anzahl und Kategorie
- Marge Kategorie *Betriebssysteme: 3%*, *Oce: 5%*, sonst *8%*
- Bei CD-Versand: pauschal 2,30  $\in$  zusätzlicher Gewinn

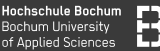

#### **Wie lösen Informatiker Probleme?**

- 1. In kleine Probleme zerteilen
- 2. Kleine Probleme lösen (Funktionen?)
- 3. Lösungen zusammensetzen

#### **Funktionen eignen sich gut, um Teilprobleme zu lösen!**

### Aufruf eigener Funktionen

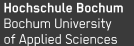

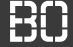

**Beispiel: Gewinnbeispiel**

Formalisierung:

 $gewinn = anzahl \cdot ekPreis \cdot MARGE + PAUSCHALE$ 

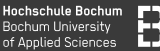

Formalisierung:

 $gewinn = anzahl \cdot ekPreis \cdot MARGE + PAUSCHALE$ 

- MARGE ist wieder abhängig von der Kategorie [kat]
- PAUSCHALE ist abhängig von der Versandart [vArt]

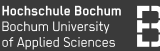

Formalisierung:

 $gewinn = anzahl \cdot ekPreis \cdot MARGE + PAUSCHALE$ 

- MARGE ist wieder abhängig von der Kategorie [kat]
- PAUSCHALE ist abhängig von der Versandart [vArt]

gewinn = anzahl · ekPreis · marge(kat) + pauschale(vArt)

### Aufruf eigener Funktionen

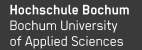

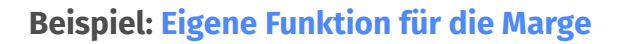

```
Function marge(kategorie As String) As Double
    Dim wert As Double
   Wert = 0.08If kategorie = "Betriebssysteme" Then
       wert = 0.03End If
   If kategorie = "Office" Then
       wert = 0.05End If
   marge = wert
End Function
```
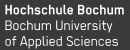

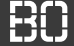

#### **Beispiel: Eigene Funktion für die Marge**

```
Function berechneGewinn(anzahl As Long, ekPreis
                           As Double, kat As
                           String, vArt As
                           String) As Double
    Dim gewinn As Double
    gewinn = anzahl * ekPreis * marge(kat) +
                               pauschale(vArt)
    berechneGewinn = gewinn
End Function
```
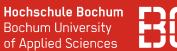

#### **Noch nicht vollständig:**

```
gewinn = anzahl * ekPreis * marge(kat) +
                           pauschale(vArt)
```
Wie sieht die Funktion pauschale(vArt) aus?

- Für Versandart Download 2,30  $\in$
- andernfalls 0,00  $\in$

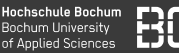

#### **Prozeduren**

- Wie Funktionen, aber **ohne** Ergebniswert
- Können nicht in Formeln verwendet werden
- Aufruf z.B. durch Schalter/Buttons

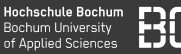

#### **Prozeduren**

- Wie Funktionen, aber **ohne** Ergebniswert
- Können nicht in Formeln verwendet werden
- Aufruf z.B. durch Schalter/Buttons

```
Sub helloWorld()
 MsgBox("Hallo, welt!")
End Sub
```
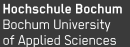

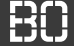

#### **Beispiel: Zähle Klicks auf einen Button**

- Erstelle Button in Excel Tabelle
- Schreibe in Zelle (1,1) wie oft der Button gedrückt wurde

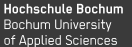

#### **Beispiel: Zähle Klicks auf einen Button**

- Erstelle Button in Excel Tabelle
- Schreibe in Zelle (1,1) wie oft der Button gedrückt wurde

... jedes Mal, wenn der Button gedrückt wurde:

- 1. Lese Wert aus Zelle (1,1)
- 2. Erhöhe den Wert um 1
- 3. Schreibe den neuen Wert in Zelle (1,1)

### Lesen/Schreiben in Zellen

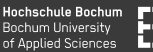

#### **Wie greifen wir auf den Inhalt von Zelle (x,y) zu??**

• Lesen aus Zelle (x,y) in Arbeitsblatt 1:

Dim wert As Integer wert =  $Sheets(1).Cells(x, y)$ 

• Wert in Zelle schreiben:

 $Sheets(1).Cells(x, y) = wert$ 

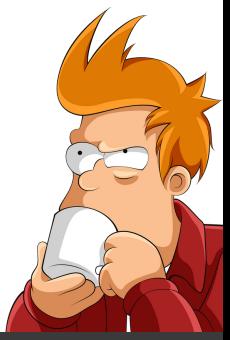

### While Schleife

**Hochschule Bochum Bochum University** of Applied Sciences

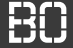

#### **While-Schleife**

```
Do While BEDINGUNG
  Anweisung1
  Anweisung2
  ...
Loop
```
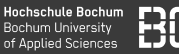

#### **Beispiel: Wiederholte Anweisung**

• Schreibe die Zahl 42 in die ersten **500** Zeilen (Spalte 1)!

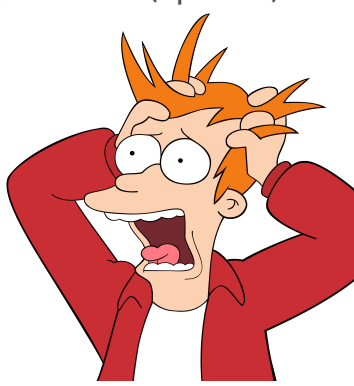

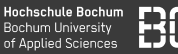

#### **Beispiel: Wiederholte Anweisung**

• Schreibe die Zahl 42 in die ersten **500** Zeilen (Spalte 1)!

$$
Sheets(1).cells(1, 1) = 42
$$
  
Sheets(1).Cells(2, 1) = 42

$$
\dots
$$
  
Sheets(1).Cells(500, 1) = 42

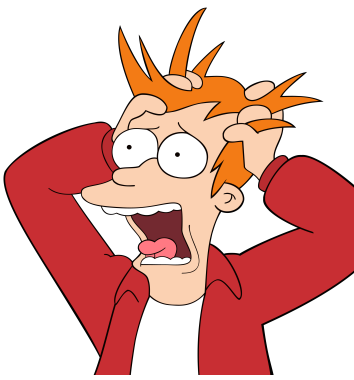

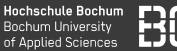

#### **Kompakter Code mit Schleifen**

- 1. Setze **z** = 1
- 2. setze Spalte 1 der Zeile **z** auf 42
- 3. erhöhe **z** um 1
- 4. solange **z** ≤ 500, wiederhole die Schritte 2 und 3

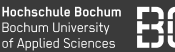

#### **Kompakter Code mit Schleifen**

- 1. Setze **z** = 1
- 2. setze Spalte 1 der Zeile **z** auf 42
- 3. erhöhe **z** um 1
- 4. solange **z** ≤ 500, wiederhole die Schritte 2 und 3

```
Dim z As Integer
7 = 1Do While z \leq 500Sheets(1).Cells(z, 1) = 427 = 7 + 1Loop
```
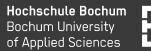

#### **Alternative Lösung mit for Schleife**

• for-Schleife bereits aus Kapitel 2.4 bekannt

```
Dim z As Integer
For z = 1 TO 500
  Sheets(1).Cells(z, 1) = 42Next
```
**Hochschule Bochum** Bochum University of Applied Sciences

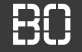

#### **Beispiel: Verkaufsprovision**

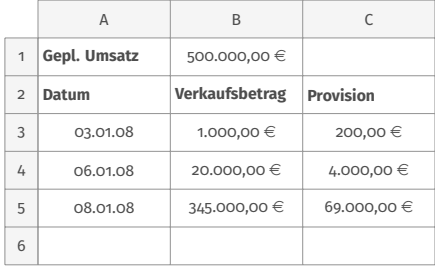

**Hochschule Bochum** of Applied Sciences

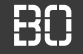

#### **Beispiel: Verkaufsprovision**

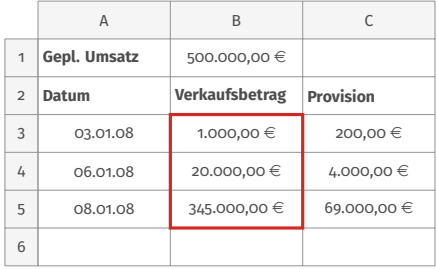

#### **Wie sind die Verkaufsstatistiken im Monat?**

- Anzahl der Verkäufe?
- durchschnittlicher Verkaufsbetrag?
- durchschnittliche Provision?

# <span id="page-27-0"></span>**Ausflug in die Botanik**

### Ausflug in die Botanik

**Hochschule Bochum Bochum University** of Applied Sciences

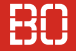

#### **Ausflug in die Botanik:**

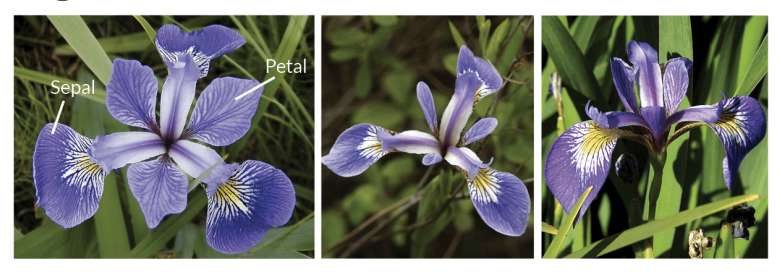

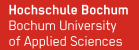

### **Ausflug in die Botanik: Schwertlilien**

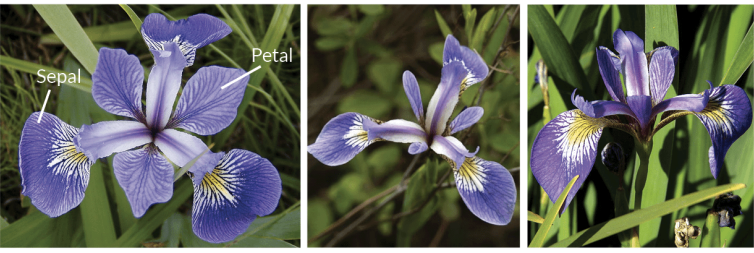

**Iris Versicolor** 

**Iris Setosa** 

**Iris Virginica** 

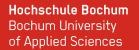

#### **Ausflug in die Botanik: Schwertlilien**

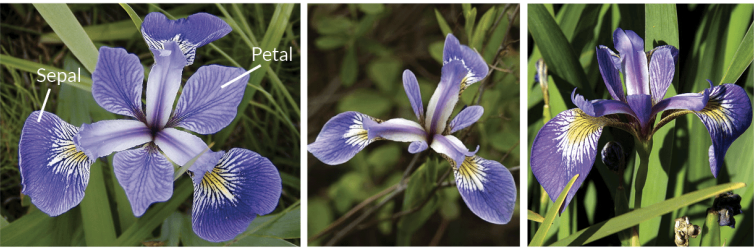

**Iris Versicolor** 

**Iris Setosa** 

**Iris Virginica** 

#### **Wie soll man die auseinanderhalten?**

### Ausflug in die Botanik

**Hochschule Bochum Bochum University** of Applied Sciences

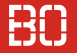

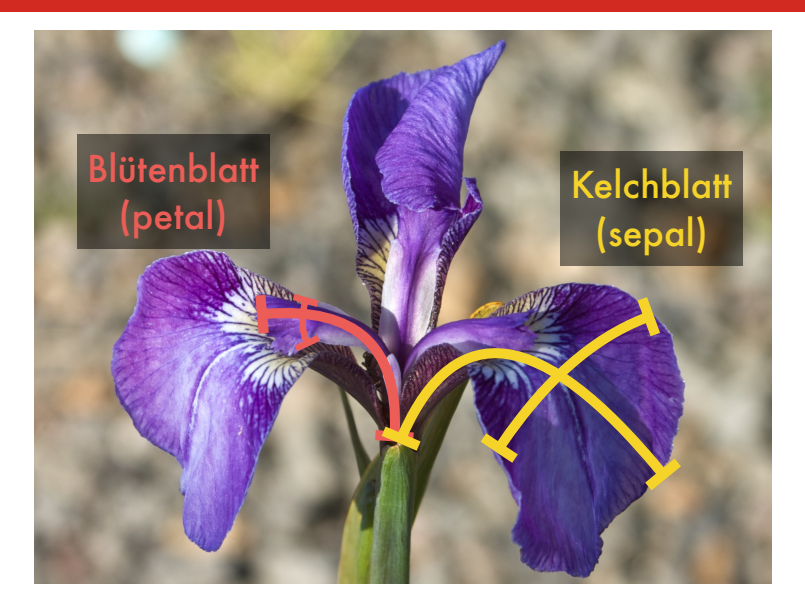

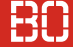

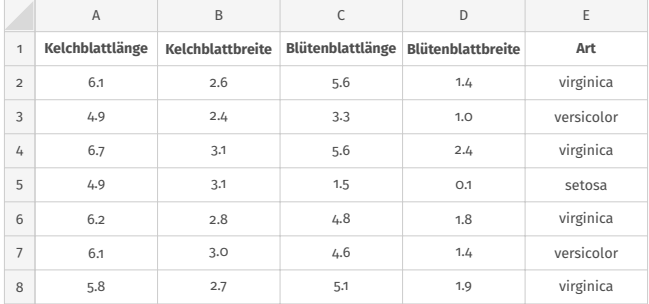

#### Iris Datensatz

*The use of multiple measurements in taxonomic problems*, [Fisher, 1936]

### Ausflug in die Botanik

**Hochschule Bochum Bochum University** of Applied Sciences

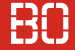

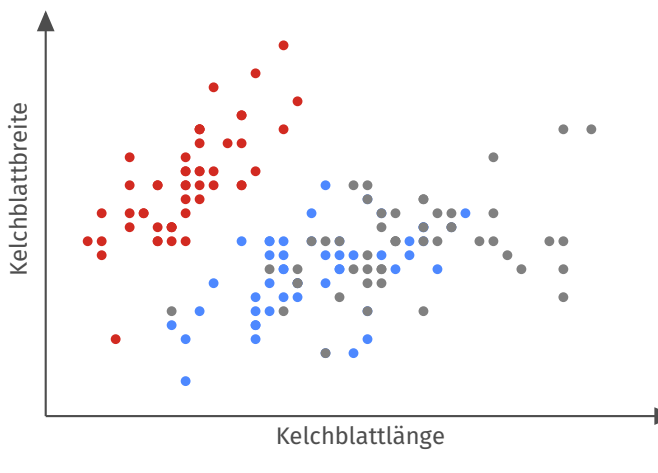

• Iris Setosa • Iris Virginica • Iris Virsicolor

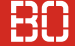

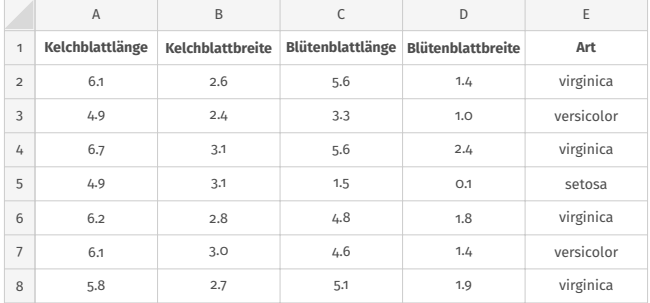

- Wieviele Pflanzen von jeder Gattung?
- Wie ist die durchschnittliche Länge/Breite der Blätter?

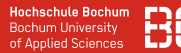

#### **Pflanzen-Statistiken**

- Button zur Berechnung von Statistiken
- Statistiken sollen in Tabelle 2 geschrieben werden
- Gesamtzahl, Anzahl je Pflanzenart, Durchschnittswerte

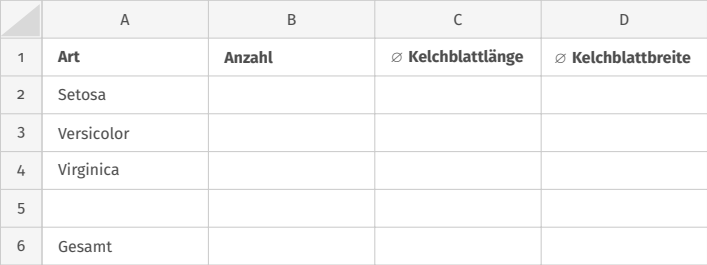

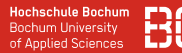

#### **Pflanzen-Statistiken**

- Button zur Berechnung von Statistiken
- Statistiken sollen in Tabelle 2 geschrieben werden
- Gesamtzahl, Anzahl je Pflanzenart, Durchschnittswerte

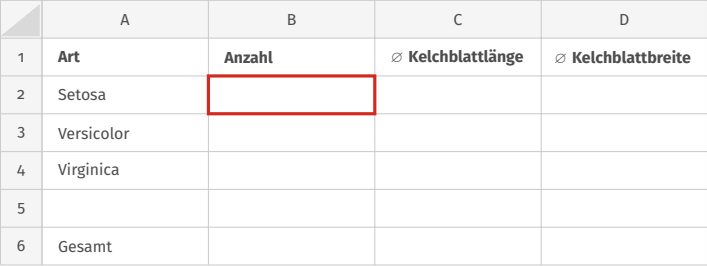

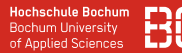

#### **Pflanzen-Statistiken**

- Button zur Berechnung von Statistiken
- Statistiken sollen in Tabelle 2 geschrieben werden
- Gesamtzahl, Anzahl je Pflanzenart, Durchschnittswerte

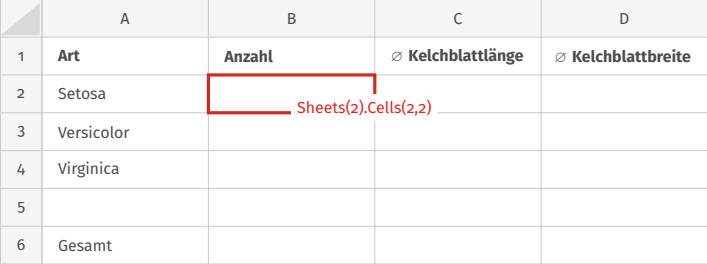